# **江苏省科技创新券 企业注册指南 常州市科技资源统筹服务中心**

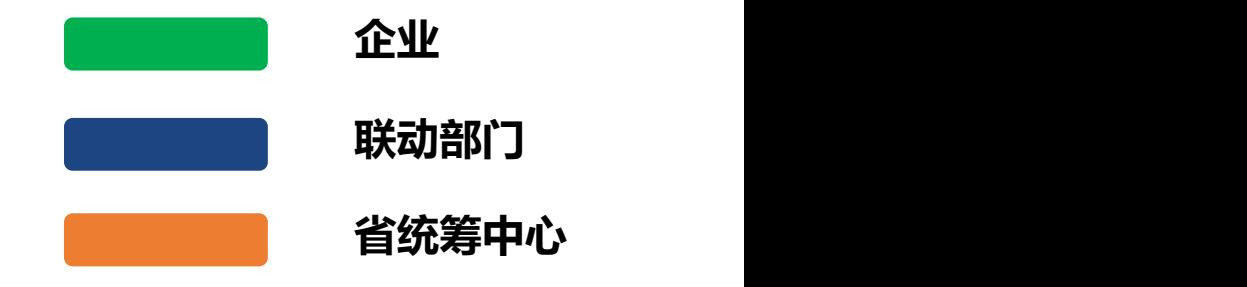

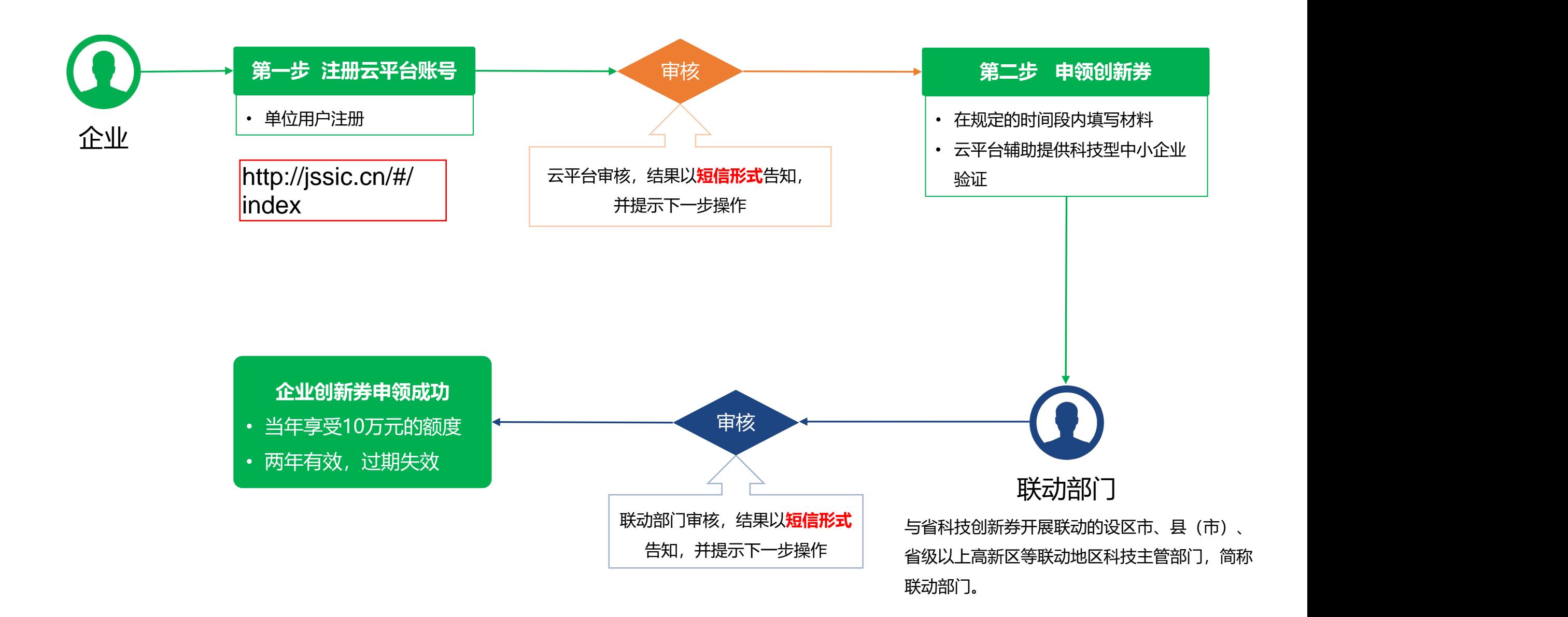

## **企业申领创新券 第一步:注册云平台账号**

#### 单位注册成为云平台用户,注册成功以后等待审核,审核周期为1-2个工作日。

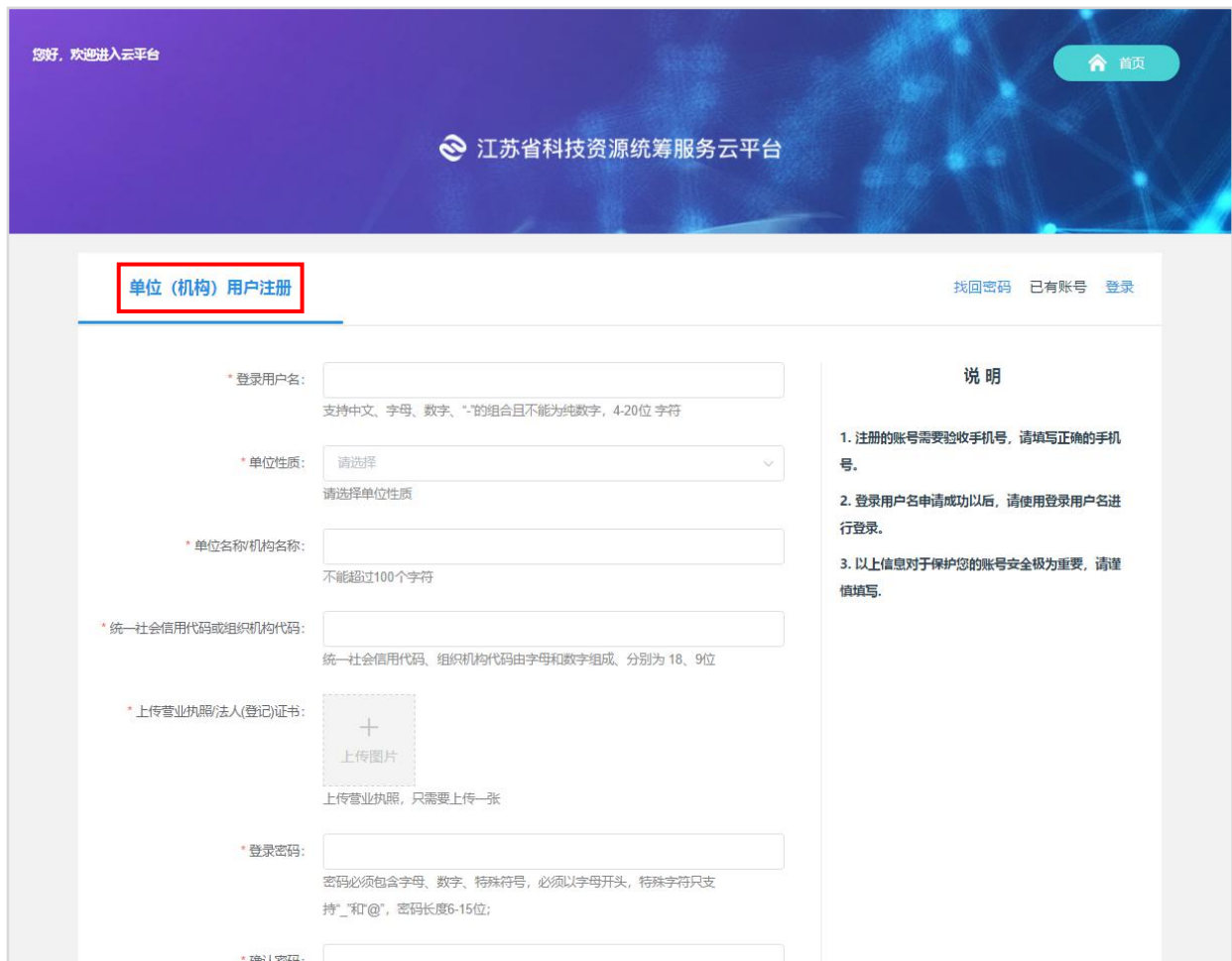

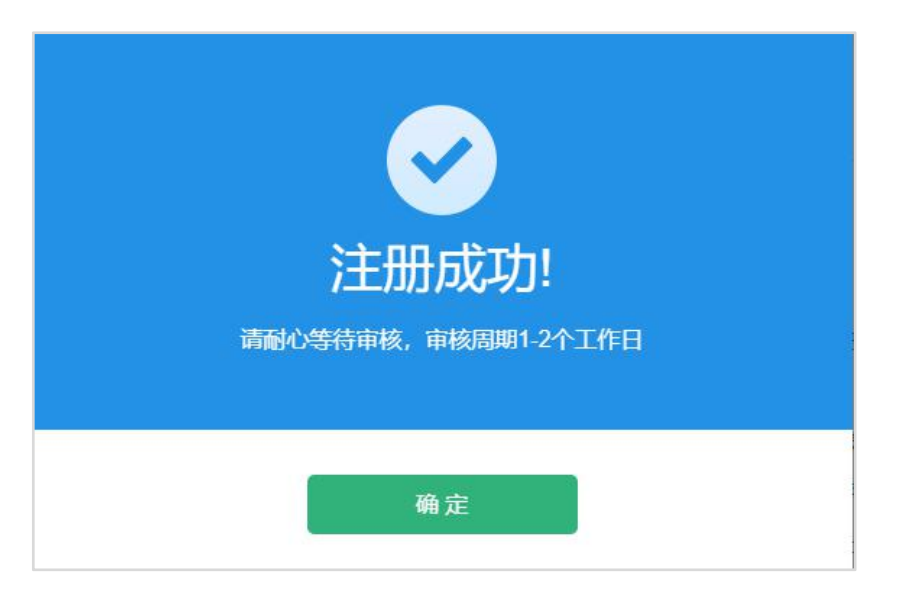

## **企业申领创新券 第二步:申领创新券**

### 1 审核通过后,单位登录云平台,进入"个人中心—需求方—企业创新券资格申请",点击"申请创新券",验证科技型中小企业。

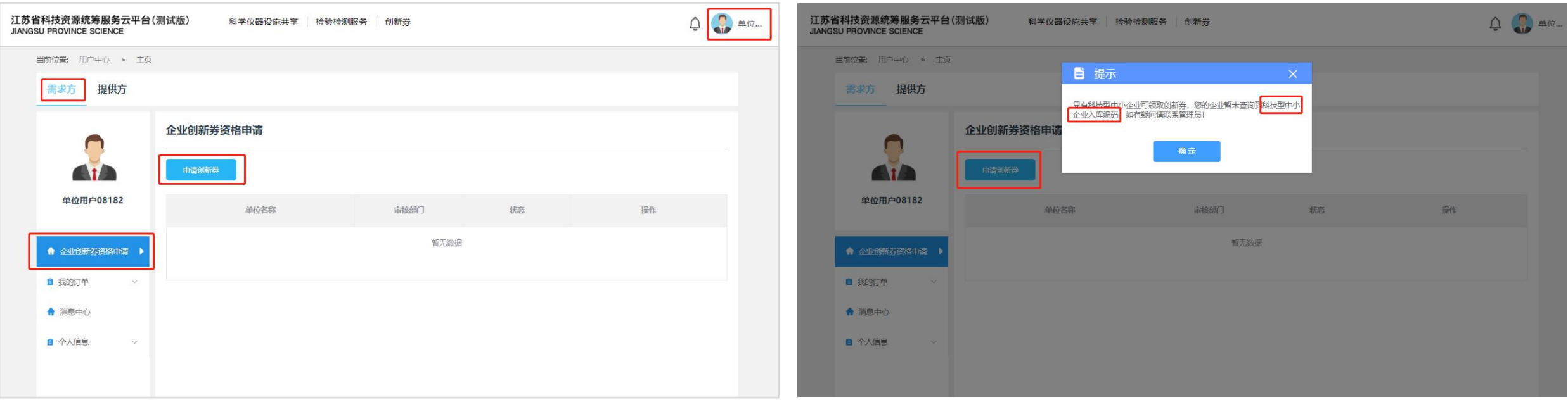

## **企业申领创新券 第二步:申领创新券**

### **②** 科技型中小企业验证通过后,填写《企业创新券资格申请》信息,选择企业所在的"联动部门",由该联动部门审核。

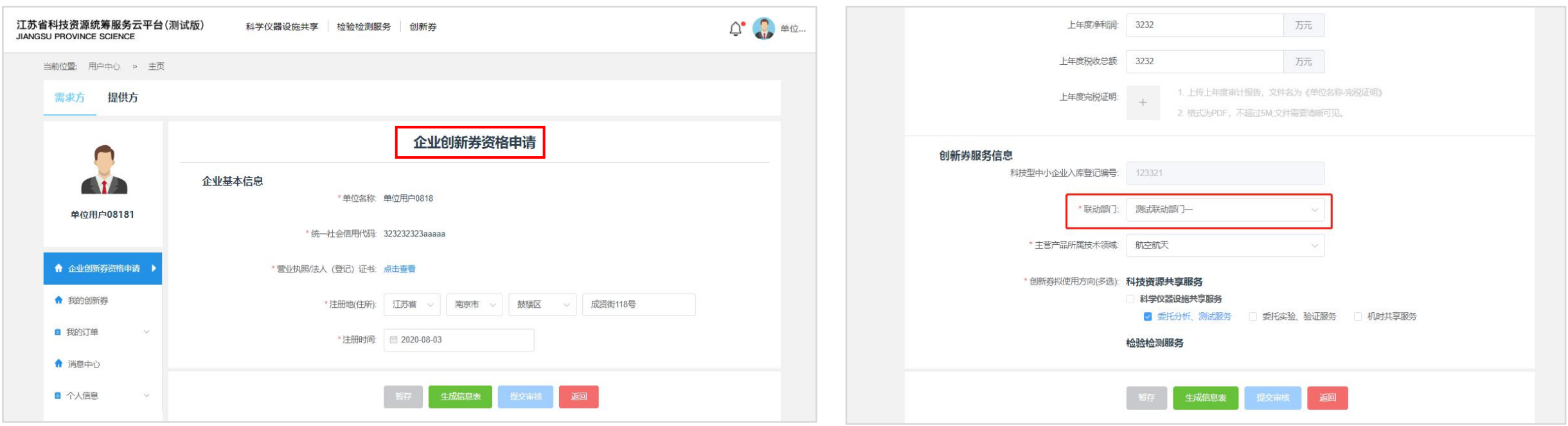

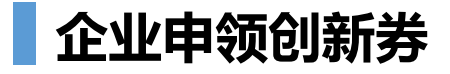

#### **企业创新券申领成功**

点击"个人中心—需求方—企业创新券资格申请",查看审核结果及审核意见。

审核通过后,点击"个人中心—需求方—我的创新券",查看创新券额度信息。

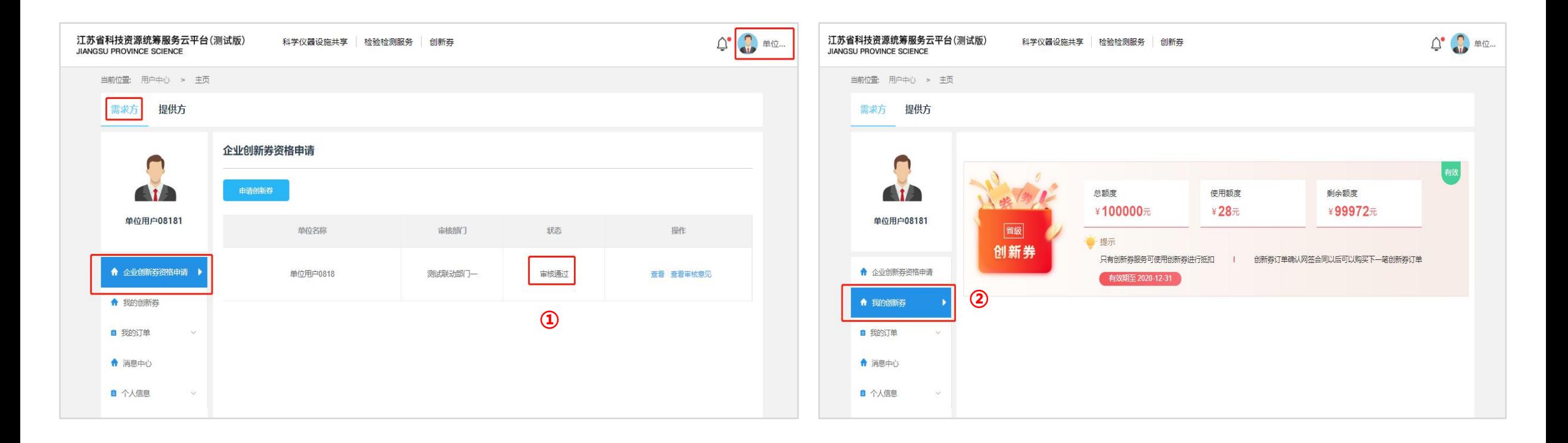